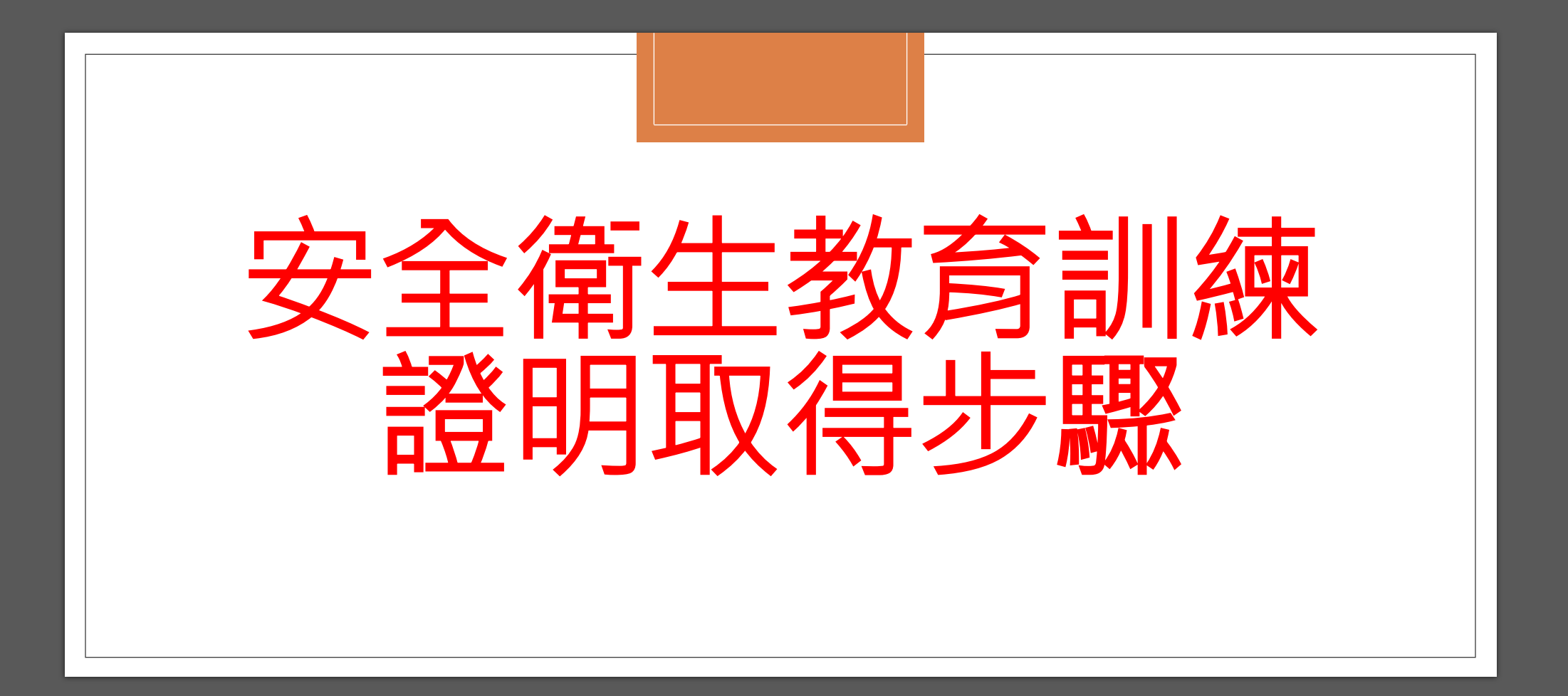

# 一、登入勞動部職業安全衛生數位學習平台

### ◦網址[:https://isafe.osha.gov.tw/](https://isafe.osha.gov.tw/)

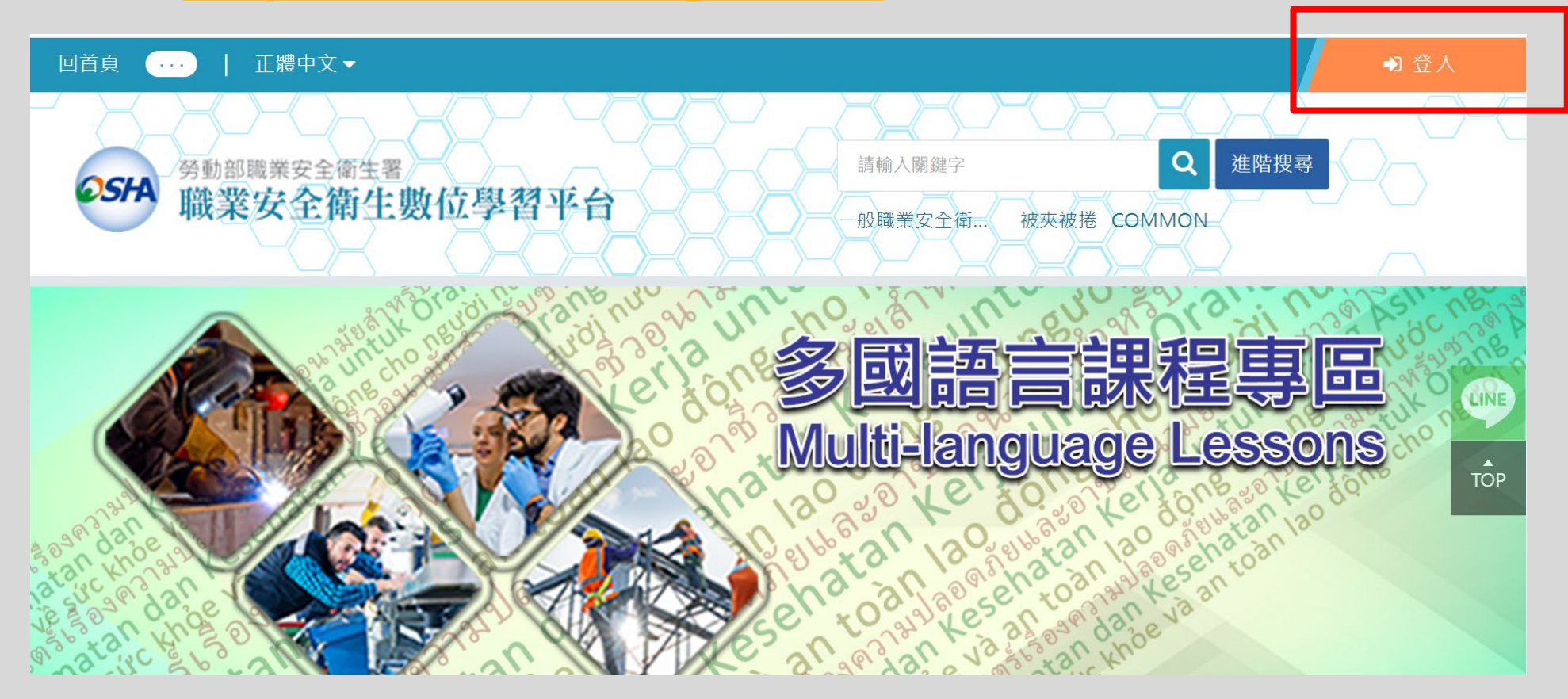

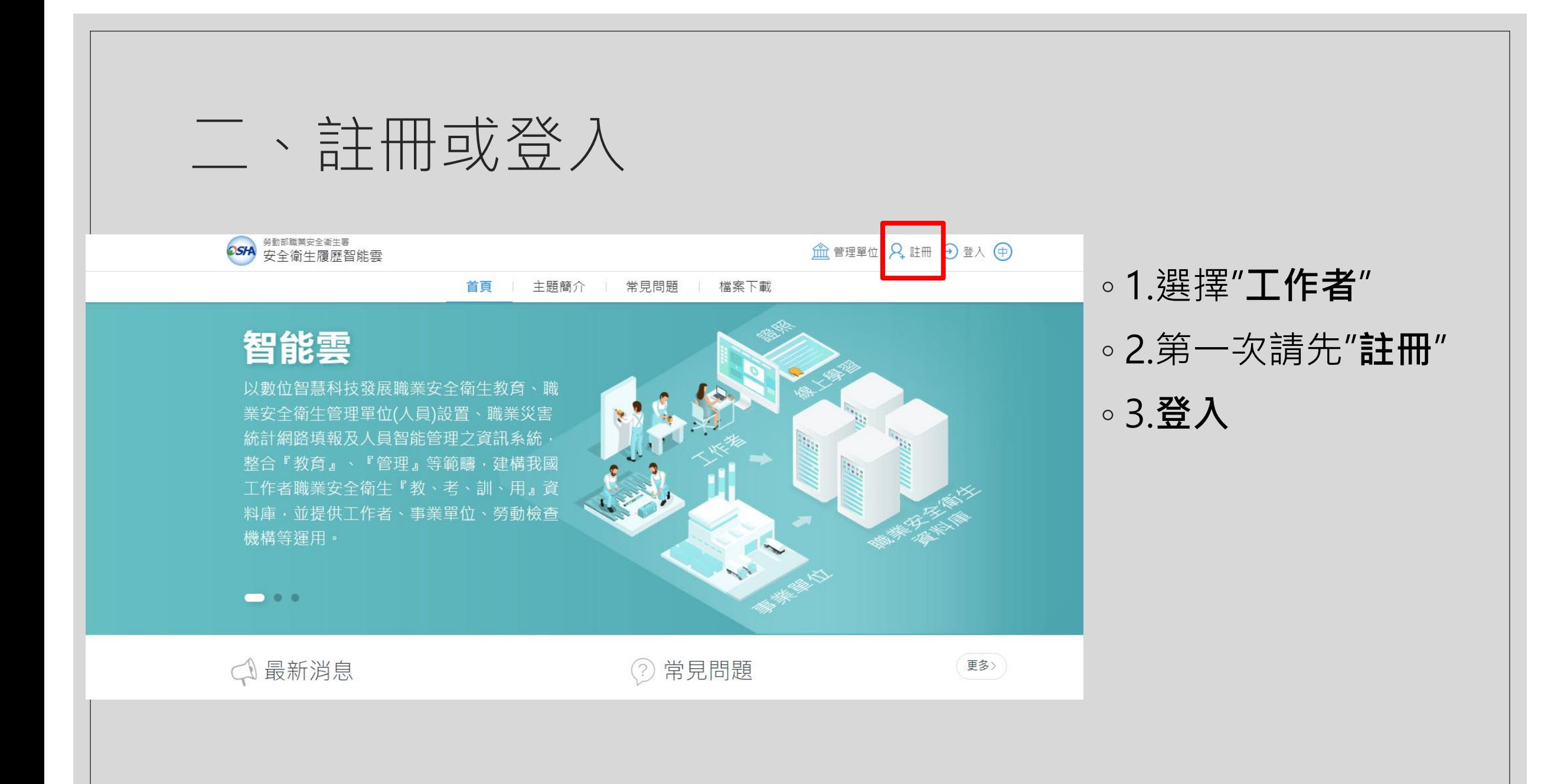

二、註冊或登入

2. 註冊

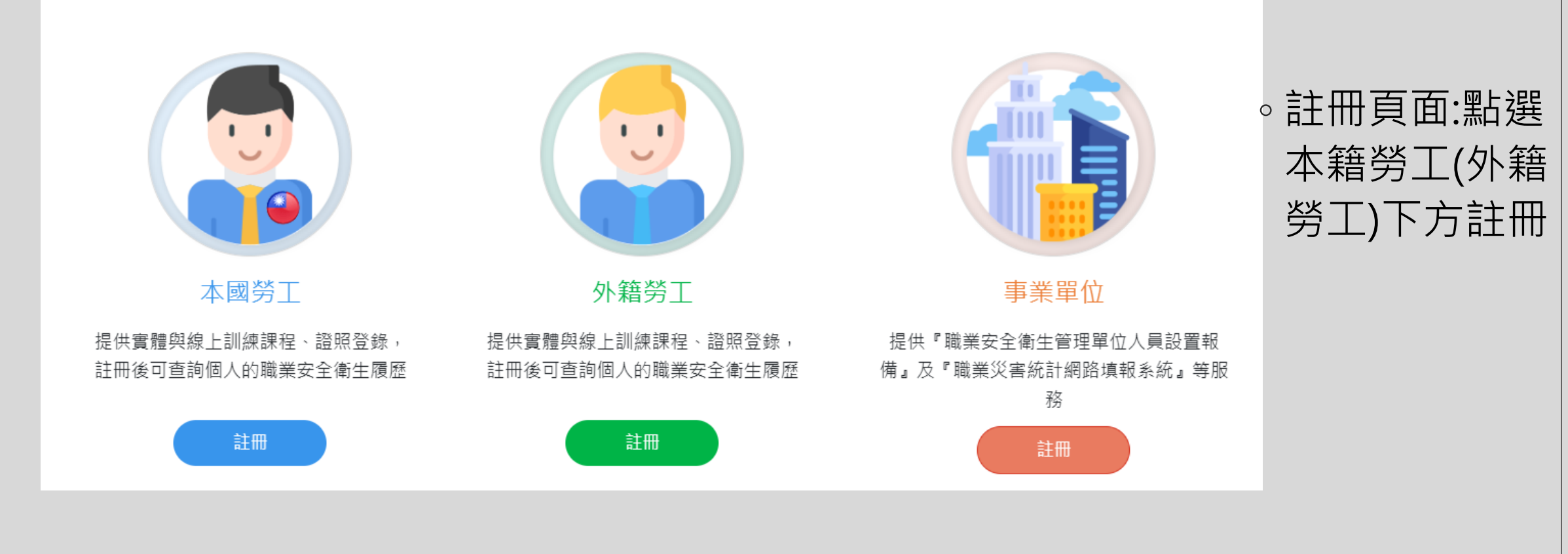

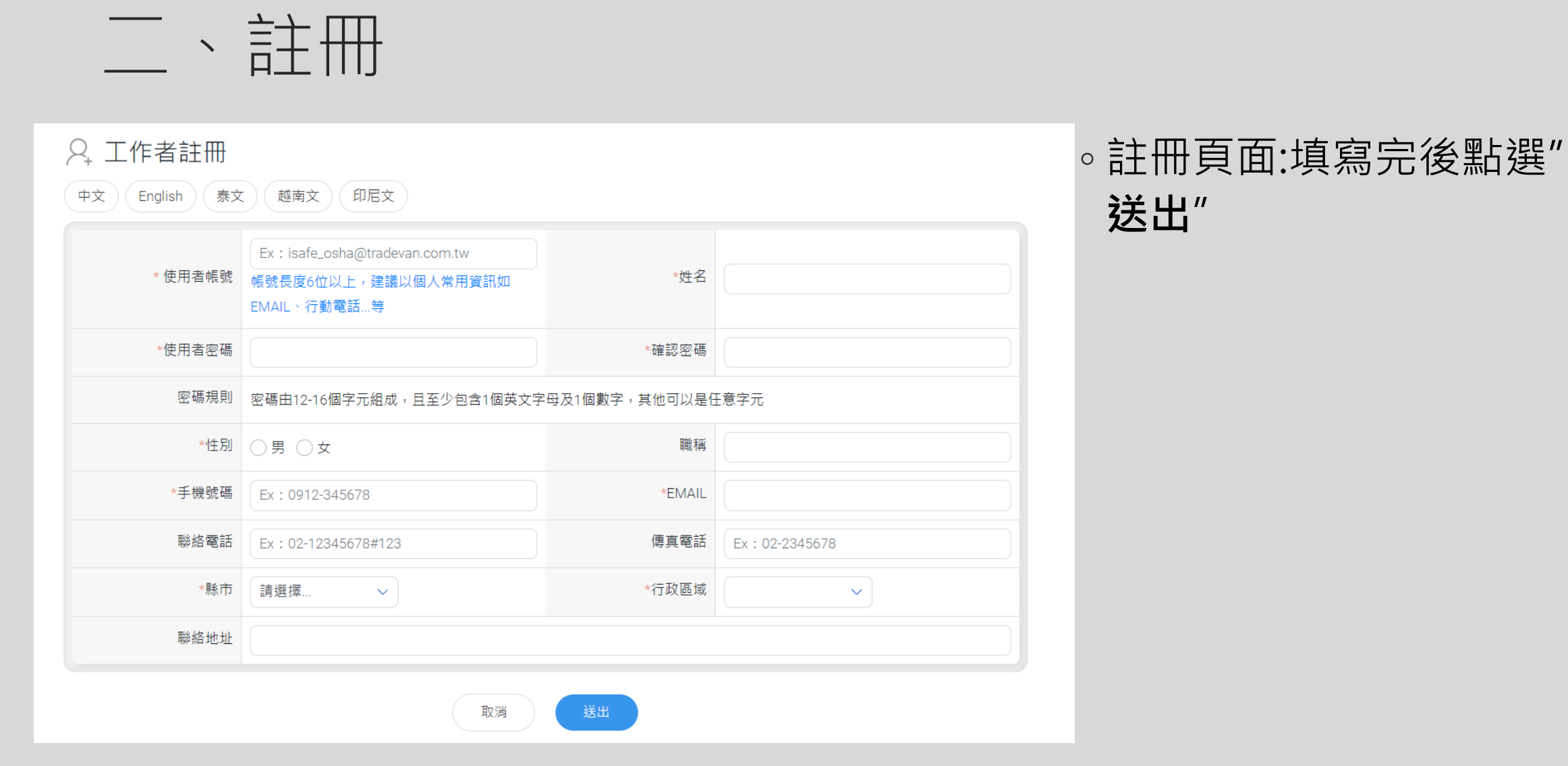

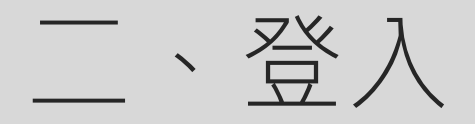

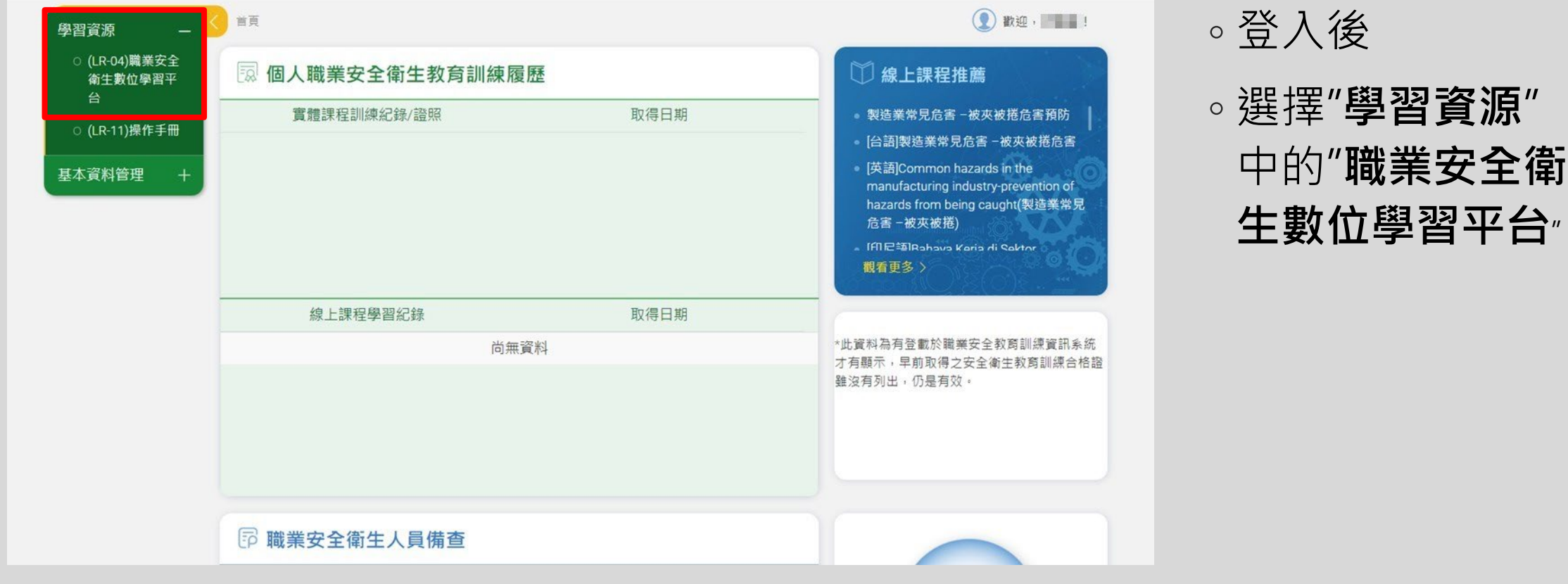

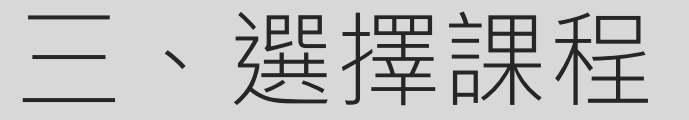

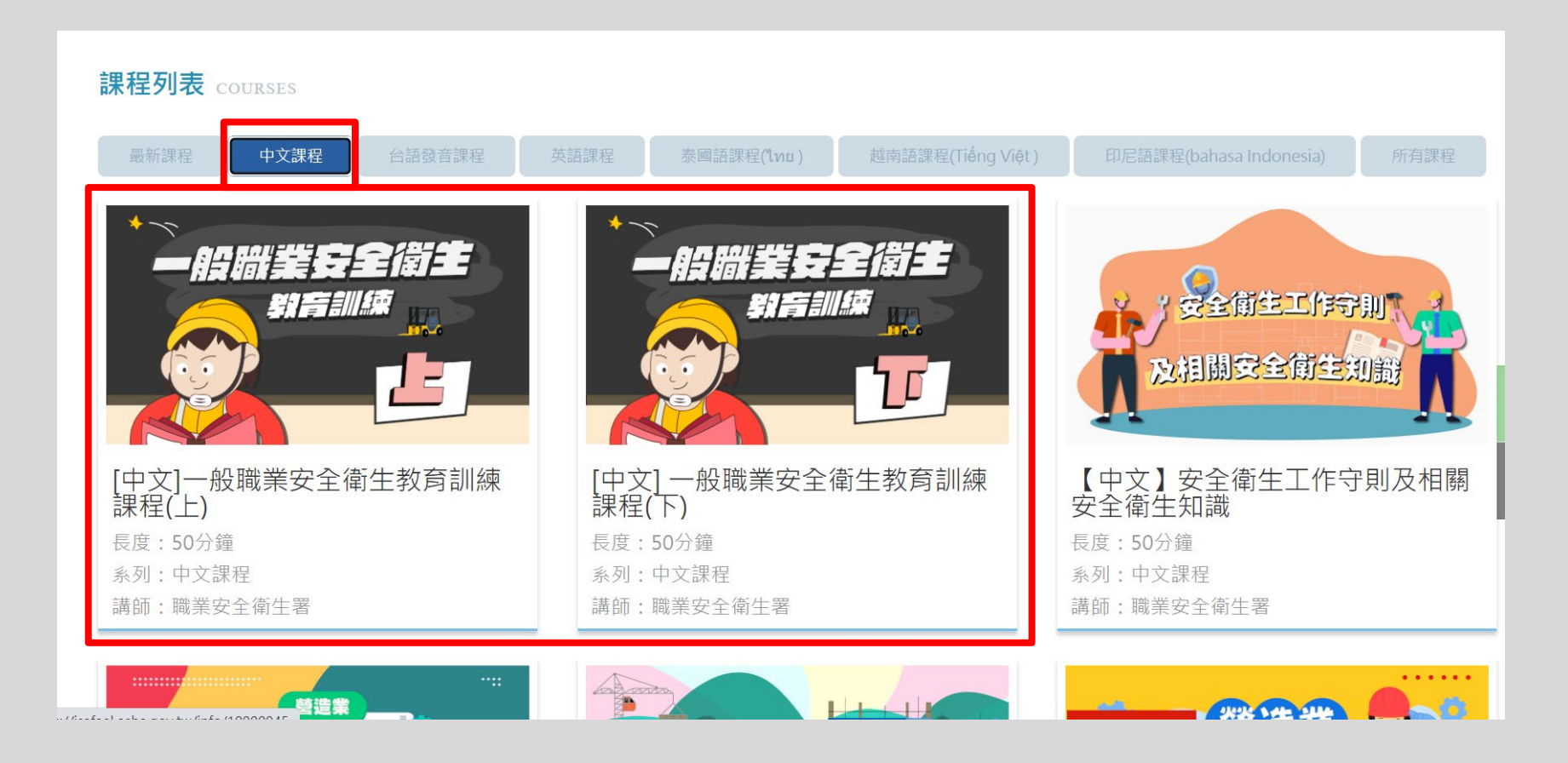

三、選擇課程

### ◦ 實驗(習)室須依實驗性質增加相關課程3小時 (2小時可線上、1小時由實驗相關負責人員辦理)

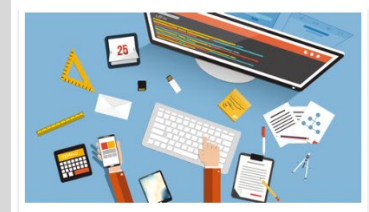

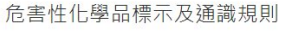

長度:60分鐘 系列:中文課程 講師: 勞動部勞動及職業安全衛生研究所

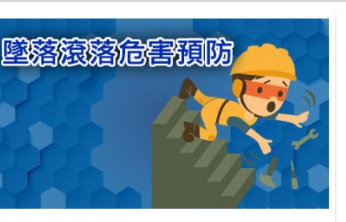

製造業常見危害 –墜落滾落危害預 防 長度: 60分鐘 系列:中文課程 講師:吳忠憲

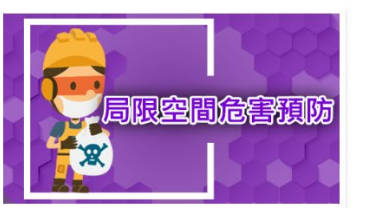

製造業常見危害 –局限空間危害預 防 長度: 60分鐘 系列:中文課程 講師:汪禧年

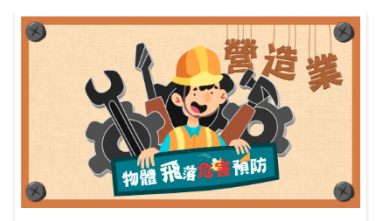

【中文】營造業物體飛落災害危害 預防課程 長度: 50分鐘 系列:中文課程 講師:職業安全衛生署

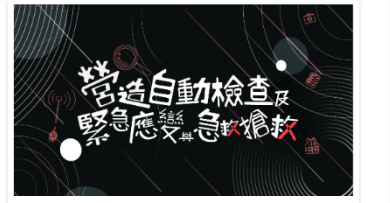

【中文】營造自動檢查及緊急應變 與急救處理課程 長度: 50分鐘 系列:中文課程 講師:職業安全衛生署

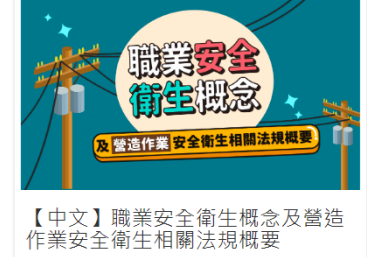

長度: 50分鐘 系列:中文課程 講師:職業安全衛生署

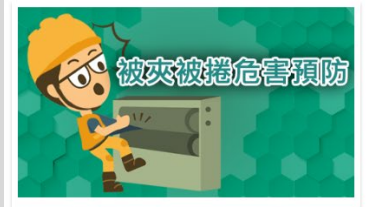

製造業常見危害 -被夾被捲危害預 防 長度:60分鐘 系列:中文課程 講師:羅勤立

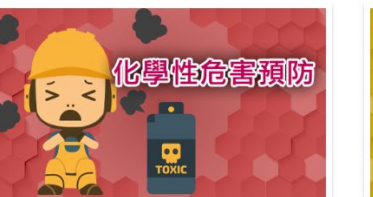

製造業常見危害-化學性危害預防 長度: 60分鐘 系列:中文課程 講師:闕妙如

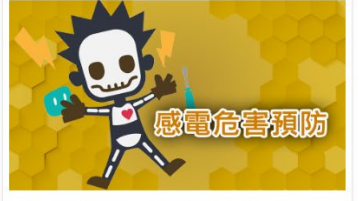

製造業常見危害–感電危害預防 長度: 60分鐘 系列:中文課程 講師:陳田融

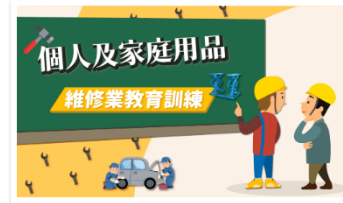

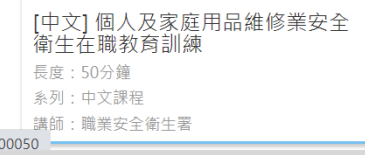

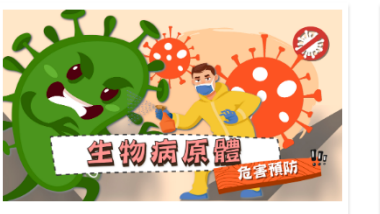

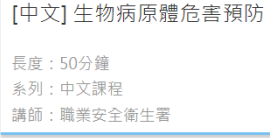

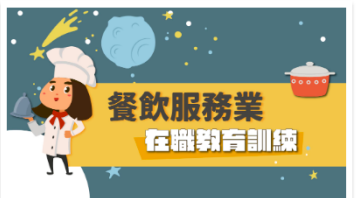

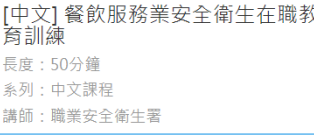

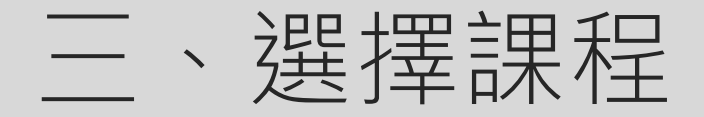

#### ◦ 點選**"報名課程**"

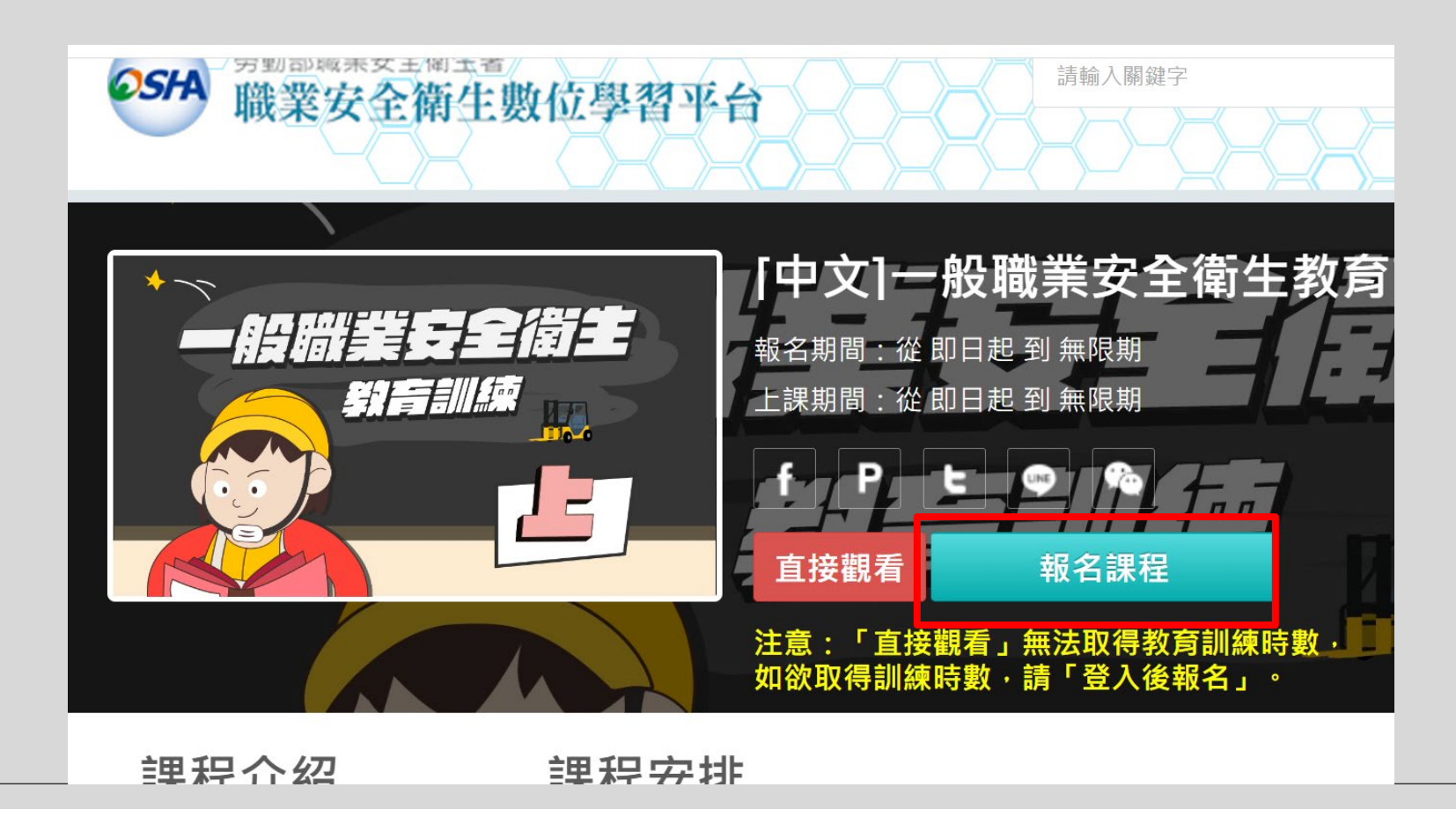

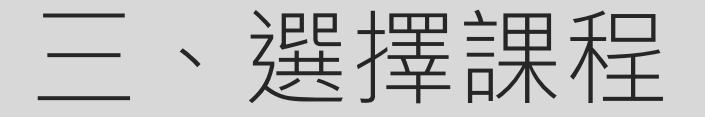

#### ◦ 點選**"開始上課**"

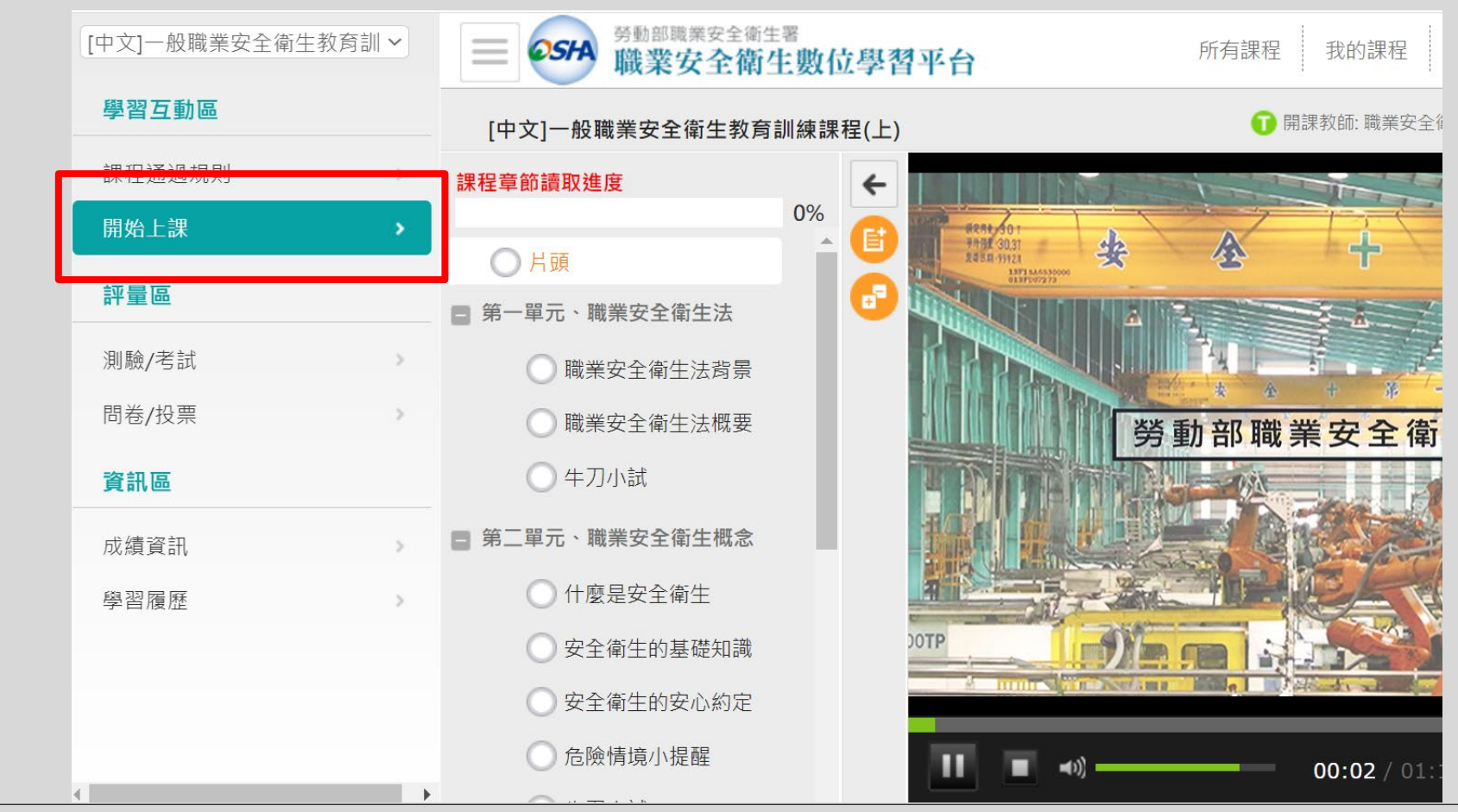

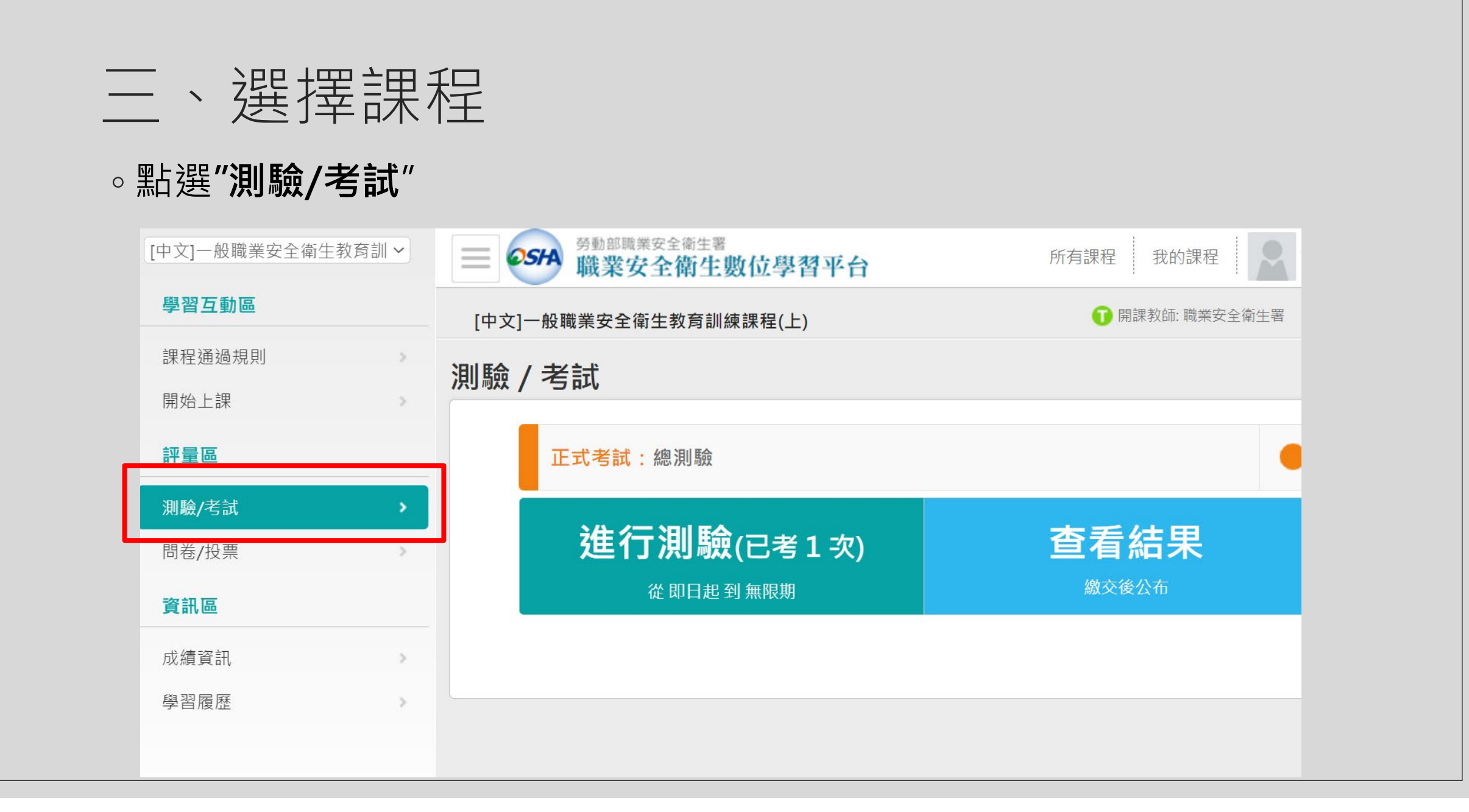

## 四、列印學習紀錄

#### ◦ 回到首頁,點選各人專區的**"學習履歷**"

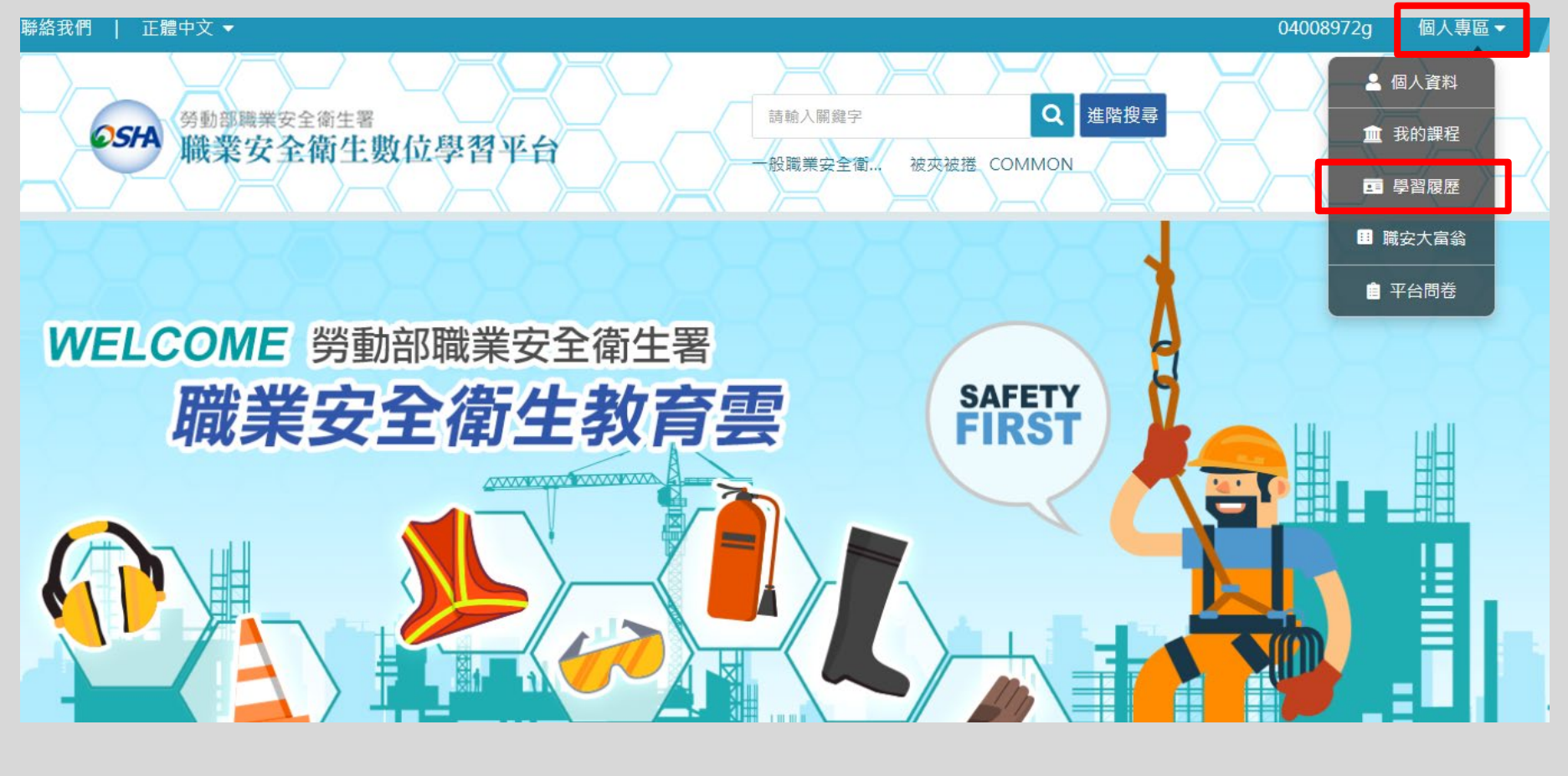

## 四、列印學習紀錄

#### ◦ 點選**"列印學習紀錄**"後列印送至環安室備查

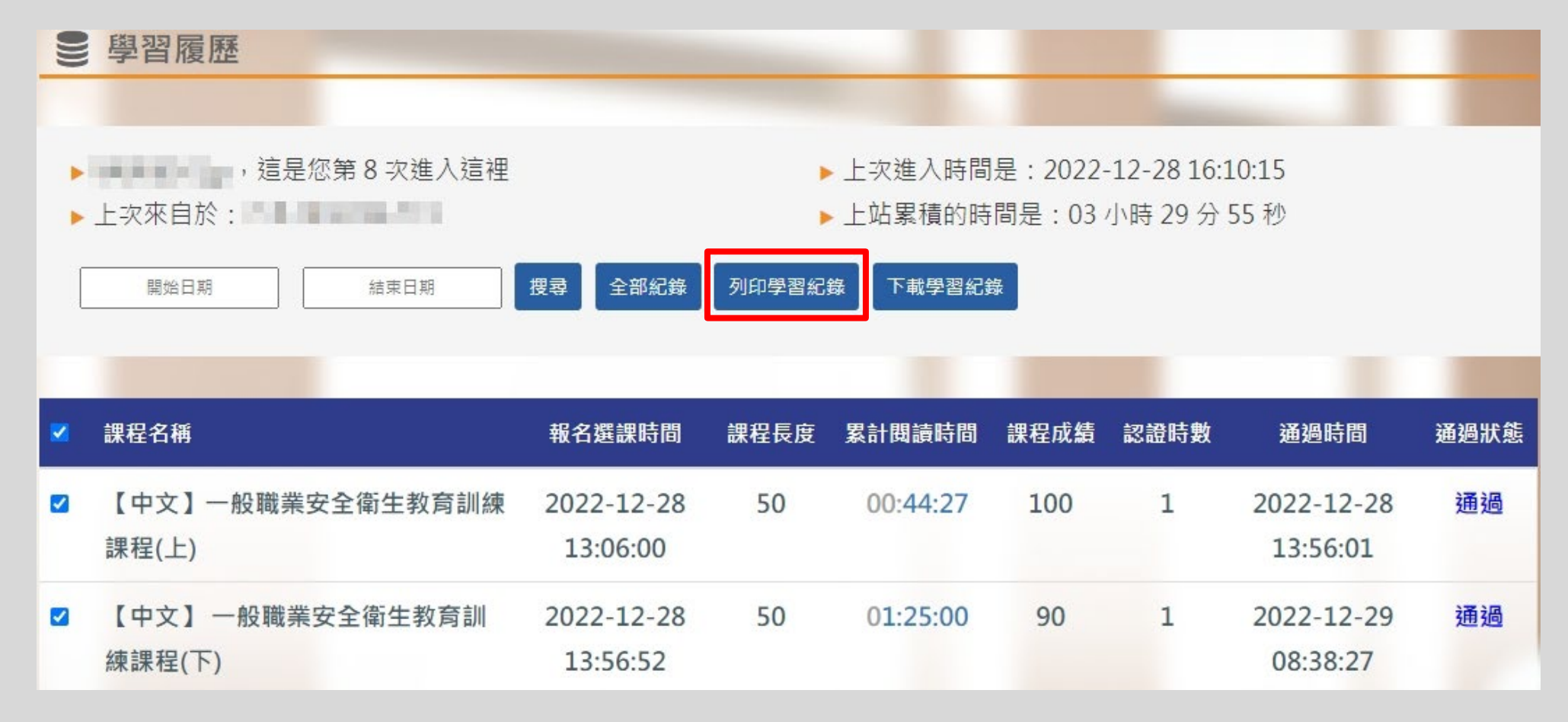